## <span id="page-0-0"></span>**OR PTC DCI: Thêm và thay i s nhn dng cá nhân (PIN)**

Bm vào hình bên di ti bài vit:

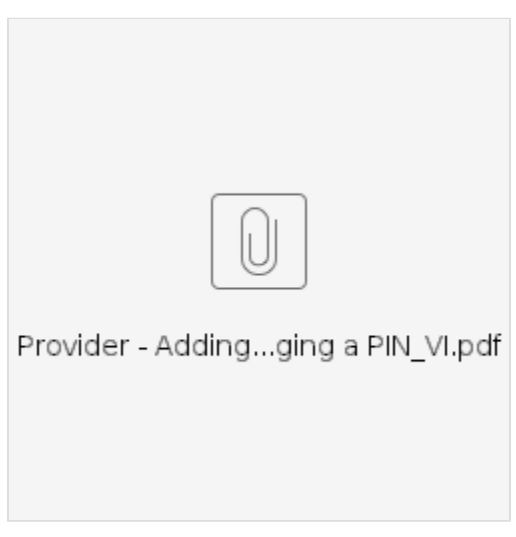

**Mc ích:** Hng dn này cung cp hng dn tng bc cho các nhà cung cp hoc ngi tiêu dùng thêm hoc thay i mã PIN (Mã s nh danh cá nhân) ca h trong OR PTC DCI.

\*Có th thêm mã PIN mi khi nhà cung cp hoc ngi tiêu dùng mi s dng h thng và mun s dng mã PIN ng nhp vào ng dng dành cho thit b di ng, bm gi trên in thoi c nh hoc xác minh thi gian khi ng xut.

\*i mã PIN là khi ngi dùng ã có mã PIN và mun i mã PIN gm 4 ch s sang mt s mi.

## **Lu ý: Bt c khi nào thit lp li xác thc c thc hin, mã PIN cn phi c cp nht.**

**Kt qu:** Ngi tiêu dùng hoc nhà cung cp s có th thêm hoc thay i mã PIN ca h s dng khi ng nhp vào ng dng di ng OR PTC DCI hoc in thoi c nh.

## **Các bc hoàn thành quy trinh:**

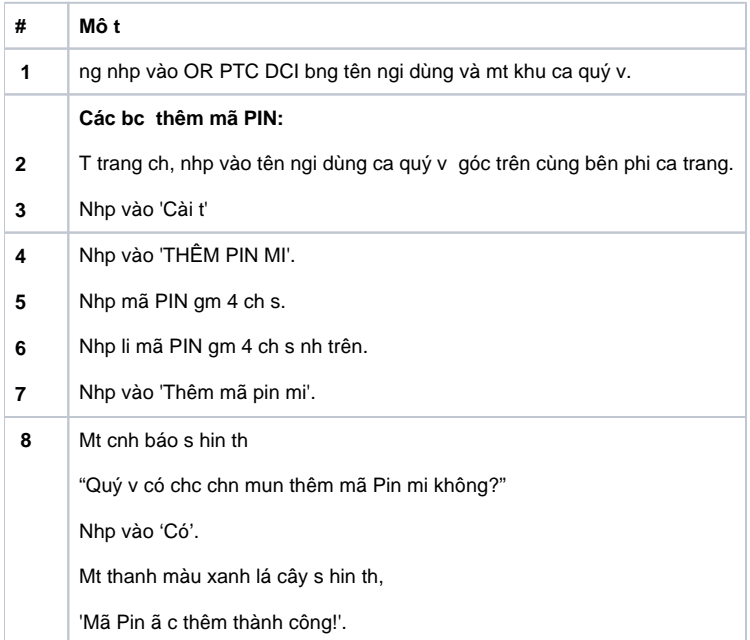

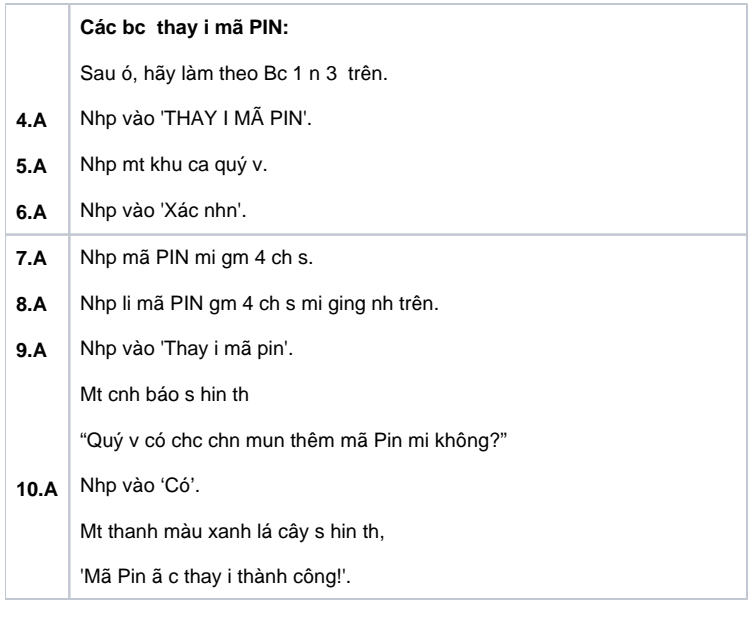

## Related articles

- [Web di ng OR PTC DCI](https://dciconfluenceprod.dcisoftware.com/pages/viewpage.action?pageId=9240937)
- [Cách xác minh bm gi cha c xác minh](https://dciconfluenceprod.dcisoftware.com/pages/viewpage.action?pageId=48171331)
- [Hng dn cài t ngi dùng](https://dciconfluenceprod.dcisoftware.com/pages/viewpage.action?pageId=9240904)
- [OR PTC DCI: Thêm và thay i s nhn dng cá nhân \(PIN\)](#page-0-0)
- [Cách nhp s dm vào HOC PTC DCI QRG](https://dciconfluenceprod.dcisoftware.com/pages/viewpage.action?pageId=19333149)